# $_{\rm \scriptstyle \rm ,Materialy}$  wprowadzające"

dr inż. Arkadiusz Chrobot

22 lutego 2020

# **Spis treści**

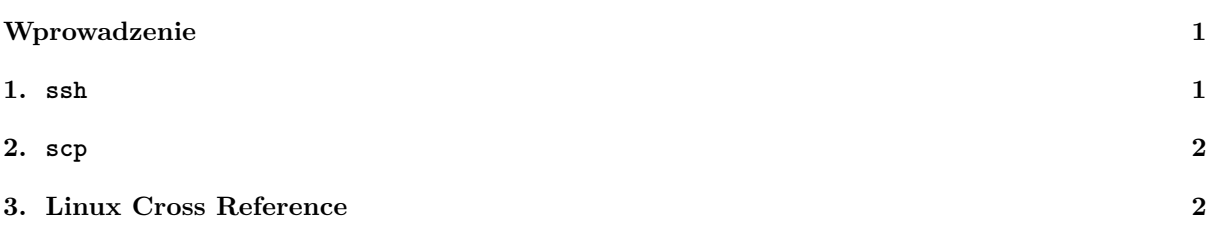

# **[Wpro](#page-2-0)wadzenie**

<span id="page-1-0"></span>[W tych materiałach wstępn](#page-2-1)ych zawarte są krótkie opisy narzędzi, których znajomość będzie niezbędna do sprawnej realizacji zadań w ramach laboratoriów z Systemów Operacyjnych 2. Każdemu zespołowi zostanie przypisana maszyna wirtualna, która trzeba będzie obsłużyć przy pomocy konsoli, dlatego należy przypomnieć sobie podstawowe polecenia powłoki systemowej. Te polecenie nie będą opisane w tych materiałach. W rozdziale 1 opisany jest sposób posługiwania się poleceniem ssh (ang. *Secure Shell*), w rozdziale 2 przedstawiono polecenie scp (ang. *Secure Copy*), a rozdział 3 poświęcony jest użytkowaniu serwisu Linux Cross Reference.

## **1. ssh**

<span id="page-1-1"></span>Polecenie ssh służy do zdalnej pracy z komputerem. Praca ta odbywa się za pomocą powłoki (konsoli). Pierwszą czynnością w tej pracy jest zalogowanie się do zdalnego systemu. Najpierw należy się zalogować do serwera maszyn wirtualnych jako użytkownik so2lab, wydając polecenie:

#### ssh so2lab@zefir.tu.kielce.pl

Zdalny system zapyta o hasło. Należy wprowadzić to, które poda osoba prowadząca laboratorium. Podczas pisania hasła na ekranie nie będą się pojawiały żadne znaki, do czasu naciśnięcia klawisza Enter. **Proszę uważnie wprowadzać hasło, bo zbyt duża liczba pomyłek może doprowadzić do czasowego zablokowania konta!!!** Po zalogowaniu się do serwera można zalogować się do maszyny wirtualnej. Maszyny wirtualne, które będą dostępne w ramach laboratoriów będą miały przypisany adres ip postaci 192.168.0.X, gdzie X jest ostatnią liczbą adresu maszyny wirtualnej przypisanej do konkretnego zespołu. Aby się do niej zalogować na konto użytkownika student należy wydać następujące polecenie:

#### ssh student@192.168.0.X

Kiedy maszyna zapyta o hasło należy je wpisać, pamiętając, że w czasie wpisywania na ekranie nie będą pojawiały się żadne znaki<sup>1</sup>.

Aby zalogować się do tej samej maszyny wirtualnej, ale na konto użytkownika root należy wydać następujące polecenie:

#### ssh root@192.168.0.X

Również w tym przypad[ku](#page-1-2) należy podać hasło, kiedy zdalny komputer o nie poprosi.

Istnieje również alternatywny sposób zalogowania się na konto użytkownika root. Należy najpierw zalogować się jako użytkownik student, a następnie wydać polecenie:

#### su -

Po wydaniu tego polecenia system zapyta o hasło dla użytkownika root. Należy je podać.

Trzeci sposób zalogowania się na konto użytkownika root jest bardzo podobny do drugiego. Pierwszym korkiem również jest zalogowanie do maszyny wirtualnej na konto student, ale po wykonaniu tej czynności należy wydać polecenie:

#### sudo su -

W tym przypadku system zapyta o hasło użytkownika student, a nie root.

<span id="page-1-2"></span><sup>1</sup>Hasła do poszczególnych kont zostaną podane na zajęciach.

### **2. scp**

<span id="page-2-0"></span>Polecenie scp należy do tego samego pakietu, co ssh. Umożliwia ono kopiowanie plików pomiędzy komputerem lokalnym, a zdalnym. Aby skopiować plik o nazwie source.c znajdujący się w bieżącym katalogu na serwerze maszyn wirtualnych, do katalogu domowego użytkownika root na maszynie wirtualnej o adresie ip 192.168.0.X należy wydać następujące polecenie:

scp source.c root@192.168.0.X:~

Proszę zwrócić uwagę na znak dwukropka po adresie ip, po którym występuje nazwa katalogu. W tym wypadku jest to katalog domowy użytkownika, który oznaczany jest znakiem tyldy (~).

Analogicznie można skopiować pliki w odwrotnym kierunku lub między serwerem maszyn wirtualnych, a komputerem z którego jesteśmy zalogowani do tego serwera.

Jeśli chcielibyśmy skopiować cały katalog do zdalnego systemu, to mamy do dyspozycji dwa sposoby. Załóżmy, że ten katalog nazywa się sources i jest podkatalogiem bieżącego katalogu.

Pierwszy sposób polega na użyciu opcji -r polecenia scp, która powoduje rekurencyjne skopiowanie katalogu:

scp -r sources root@192.168.0.X:~

W drugim sposobie najpierw musimy ten katalog skompresować np. za pomocą polecenie tar. Możemy to zrobić następująco:

tar jcvf sources.tar.bz2 sources,

gdzie sources.tar.bz2 jest nazwą pliku będącego skompresowanym archiwum katalogu sources. Po skopiowaniu go do zdalnego komputera możemy go rozpakować poleceniem:

tar xvf sources.tar.bz2

# **3. Linux Cross Reference**

<span id="page-2-1"></span>Istnieje dokumentacja do kodu źródłowego jądra Linuksa w postaci stron podręcznika man, ale niestety jest ona bardzo ograniczona. Najlepszym sposobem na zbadanie co dany fragment kodu robi i jak jest zbudowany jest przeglądanie źródeł jądra, które są bardzo obszerne. Na szczęście istnieje narzędzie, które potrafi wygenerować strony html pozwalające łatwo nawigować po tym kodzie. Tak opracowane strony dostępne są, między innymi, pod adresem https://elixir.bootlin.com/linux/latest/source. Poniżej opisany jest sposób korzystania z tego serwisu na przykładzie wyszukiwania informacji o funkcji  $\texttt{schedule}()^2.$  Po wprowadzeniu wspomnianego adresu do przeglądarki i naciśnięciu klawisza  $\texttt{Enter}^3$ powinniśmy zobaczy stronę, której fragment jest widoczny na rysunku 1.

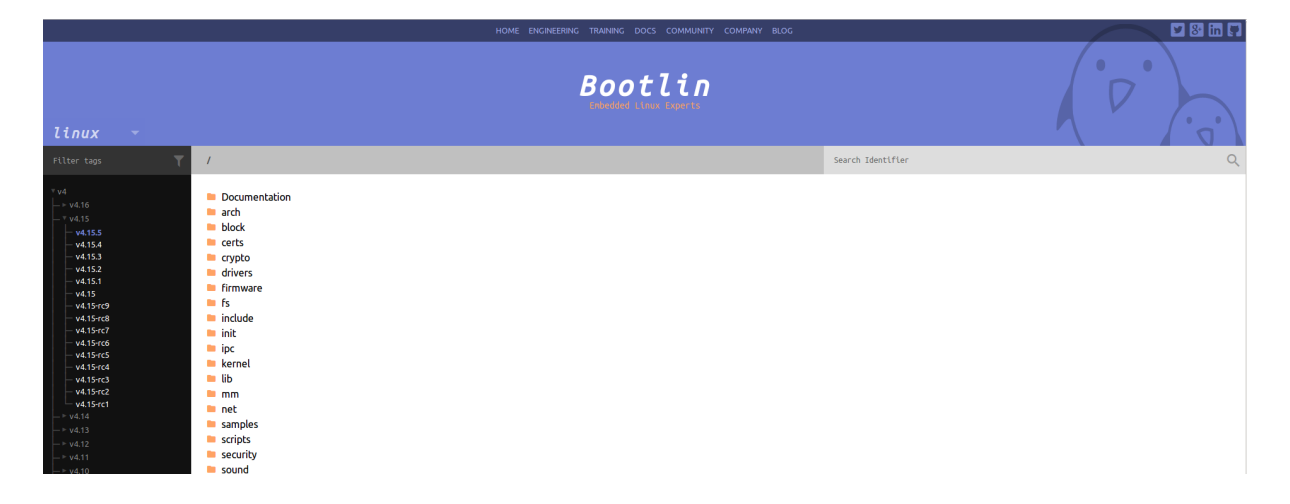

Rysunek 1: Strona główna serwisu Linux Cross Reference

<sup>2</sup>Ta funkcja jest implementacją planisty procesora.

<sup>3</sup>Alternatywnie można kliknąć odnośnik na stronie przedmiotu.

Na tej stronie należy wybrać wersję 4.4 źródeł jądra, w sposób pokazany na rysunkach 2 i 3.

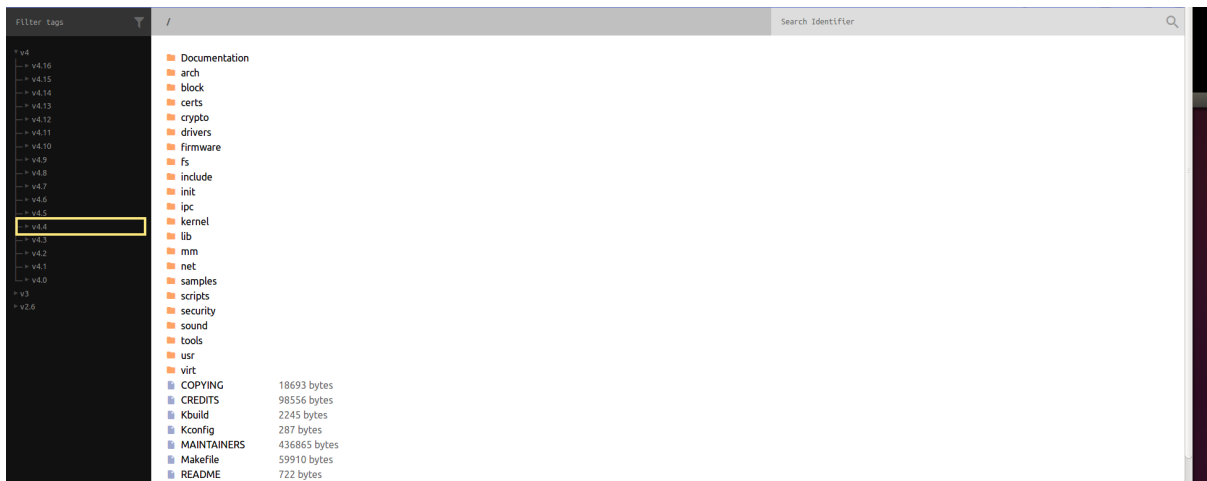

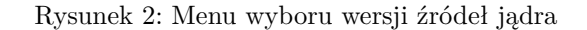

| linux                                                                                                    | $\mathcal{A}$ |                                                                                                    |                                                                                                   |  |  |                   |  |                         |   |
|----------------------------------------------------------------------------------------------------|---------------|----------------------------------------------------------------------------------------------------|---------------------------------------------------------------------------------------------------|--|--|-------------------|--|-------------------------|---|
| Filter tags                                                                                                    |               | $\overline{I}$                                                                                                    |                                                                                                   |  |  | Search Identifier |  |                         | Q |
| v4.4.38<br>v4.4.37<br>v4.4.36<br>v4.4.35<br>v4.4.34<br>v4.4.33<br>v4.4.32<br>v4.4.31<br>v4.4.30<br>v4.4.29<br>v4.4.28<br>v4.4.27<br>v4.4.26<br>v4.4.25<br>v4.4.24<br>v4.4.23<br>v4.4.22<br>v4.4.21<br>v4.4.20<br>v4.4.19<br>v4.4.18<br>V4.4.17<br>v4.4.16<br>v4.4.15<br>v4.4.14<br>v4.4.13<br>v4.4.12<br>v4.4.11<br>v4.4.10<br>v4.4.9<br>v4.4.8<br>v4.4.7<br>v4.4.6<br>v4.4.5<br>v4.4.4<br>v4.4.3<br>v4.4.2<br>v44.1<br>v4.4<br>$v4.4-rc8$<br>v4.4-rc7<br>v4.4-rc6<br>v4.4-rc5<br>$v4.4$ -re $4$<br>v4.4·rc3<br>v4.4-rc2<br>$v4.4$ -re1 |               | Documentation<br><b>n</b> arch<br>$b$ block<br><b>ED</b> certs<br>$\blacksquare$ crypto<br><b>a</b> drivers<br><b>E</b> firmware<br><b>E</b> fs<br>$\blacksquare$ include<br>$\blacksquare$ init<br>$\blacksquare$ ipc<br><b>E</b> kernel<br>$\blacksquare$ lib<br>$m_{\rm m}$<br>m net<br>samples<br>scripts<br>security<br>sound<br><b>n</b> tools<br><b>B</b> usr<br>$\blacksquare$ virt<br><b>COPYING</b><br><b>CREDITS</b><br><b>Kbuild</b><br><b>Kconfig</b><br><b>MAINTAINERS</b><br><b>Makefile</b><br><b>README</b><br>linux $W = \sqrt{4.15.5}$ | 18693 bytes<br>98556 bytes<br>2245 bytes<br>287 bytes<br>436865 bytes<br>59910 bytes<br>722 bytes |  |  |                   |  | powered by Elixir 0.2 4 |   |
|                                                                                                    |               |                                                                                                    |                                                                                                   |  |  |                   |  |                         |   |

Rysunek 3: Szczegółowe menu wyboru wersji źródeł jądra

Po wybraniu wersji kodu źródłowego jądra należy w polu *Search Identifier*, wprowadzić nazwę *schedule*, a następnie kliknąć ikonę lupy lub nacisnąć klawisz Enter (rysunek 4).

| Filter tags                                                                                                    | $\sqrt{ }$                                                                                                    |                                                                                                    |  | Search Identifier |                         | $\Omega$ |
|----------------------------------------------------------------------------------------------------|----------------------------------------------------------------------------------------------------|----------------------------------------------------------------------------------------------------|--|-------------------|-------------------------|----------|
| $\begin{array}{rcl} \text{\tt v} \, \text{\tt v} & \text{\tt v} & \text{\tt v} & \text{\tt v} & \text{\tt v} \\ \text{\tt b} & \text{\tt v} & \text{\tt v} & \text{\tt v} & \text{\tt v} \\ \text{\tt b} & \text{\tt v} & \text{\tt v} & \text{\tt v} & \text{\tt v} \\ \text{\tt b} & \text{\tt v} & \text{\tt v} & \text{\tt v} & \text{\tt v} \\ \text{\tt b} & \text{\tt v} & \text{\tt v} & \text{\tt v} & \text{\tt v} \\ \text{\tt b} & \text{\tt v} & \text{\tt v} & \text{\tt v} & \$<br>v4.4.117<br>$- v4.4.116$<br>v4.4.115<br>v4.4.114<br>$- v4.4.113$<br>v4.4.112<br>v4.4.111<br>v4.4.110<br>v4.4.109<br>v4.4.108<br>v4.4.107<br>v4.4.106<br>v4.4.105<br>v4.4.104<br>v4.4.103<br>v4.4.102<br>v4.4.101<br>v4.4.100<br>v4.4.99<br>v4.4.98<br>$-44.4.97$<br>v4.4.96<br>v4.4.95<br>v4.4.94<br>v4.4.93<br>v4.4.92<br>v4.4.91 | Documentation<br>$\blacksquare$ arch<br><b>block</b><br><b>n</b> certs<br><b>E</b> crypto<br><b>u</b> drivers<br><b>In</b> firmware<br><b>Bu</b> fs<br><b>n</b> include<br>$\blacksquare$ init<br>$\blacksquare$ ipc<br><b>Renet</b><br>$\blacksquare$ lib<br>$m_{\rm m}$<br>m net<br><b>El samples</b><br><b>Exercipts</b><br>security<br>sound<br><b>n</b> tools<br><b>Lating Contract Contract</b><br><b>u</b> virt<br><b>COPYING</b><br><b>CREDITS</b><br><b>Kbuild</b><br><b>R</b> Kconfig<br><b>MAINTAINERS</b><br><b>Makefile</b><br><b>README</b><br><b>REPORTING-BUGS</b><br>linux @ vd.4 | 18693 bytes<br>97181 bytes<br>2622 bytes<br>252 bytes<br>336854 bytes<br>54738 bytes<br>18599 bytes<br>7485 bytes |  |                   | powered by Elixir 0.2 1 |          |
|                                                                                                    |                                                                                                    |                                                                                                    |  |                   |                         |          |

Rysunek 4: Wyszukiwanie nazwy

Strona z wynikami jest podzielona na dwie części. Pierwsza część, zaznaczona na rysunku 5 na żółto, zawiera odnośniki do wierszy w plikach, w których jest umieszczony prototyp lub definicja szukanej funkcji. Druga część, której fragment jest oznaczony kolorem zielonym, to lista odnośników do wierszy plików, w których ta funkcja jest używana.

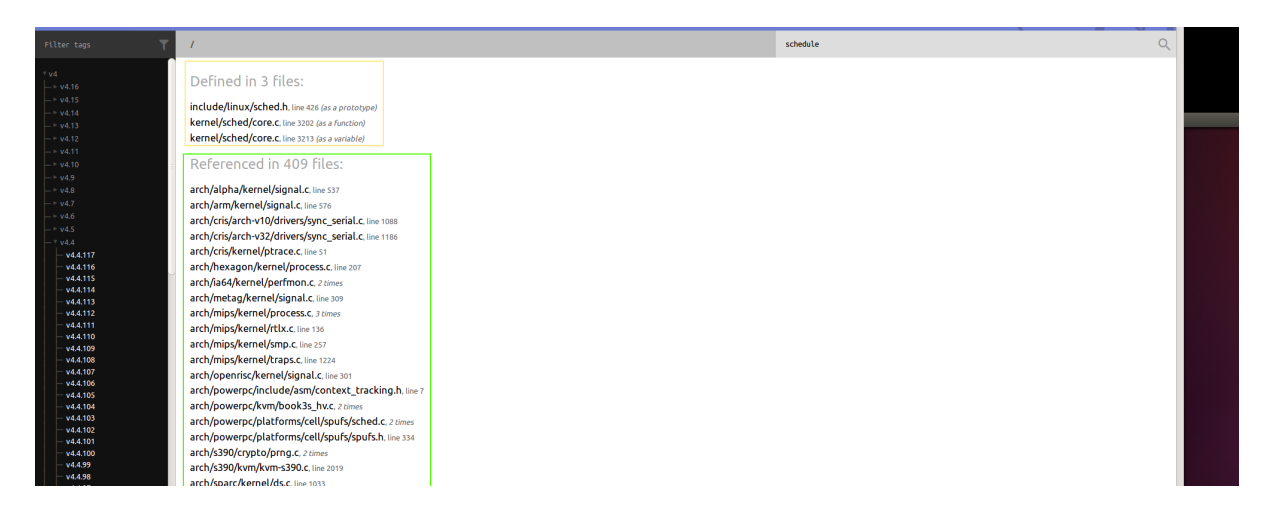

Rysunek 5: Wyniki wyszukiwania nazwy

Po kliknięciu w pierwszy odnośnik w sekcji *Defined in 3 files:* użytkownik zostanie przeniesiony do strony z deklaracją funkcji. Jej prototyp (nagłówek) został oznaczony na żółto na rysunku 6.

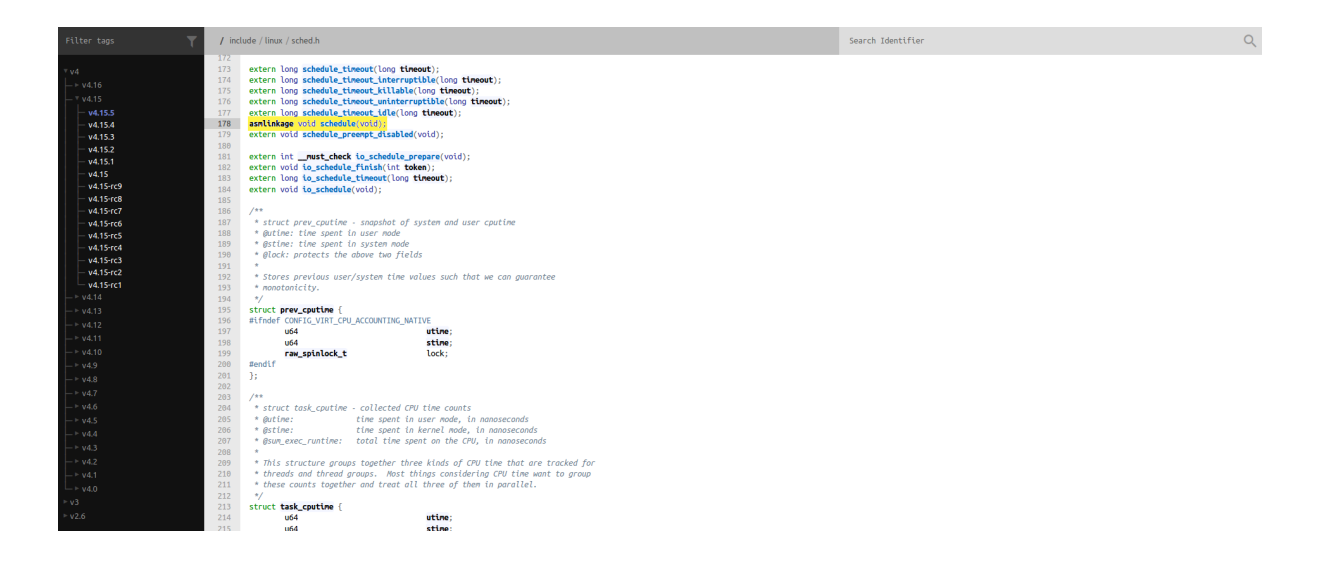

Rysunek 6: Deklaracja funkcji schedule()

Po kliknięciu w drugi odnośnik we wspomnianej sekcji użytkownik zostanie przeniesiony do strony z definicją tej funkcji, która została zaznaczona na żółto na rysunku 7.

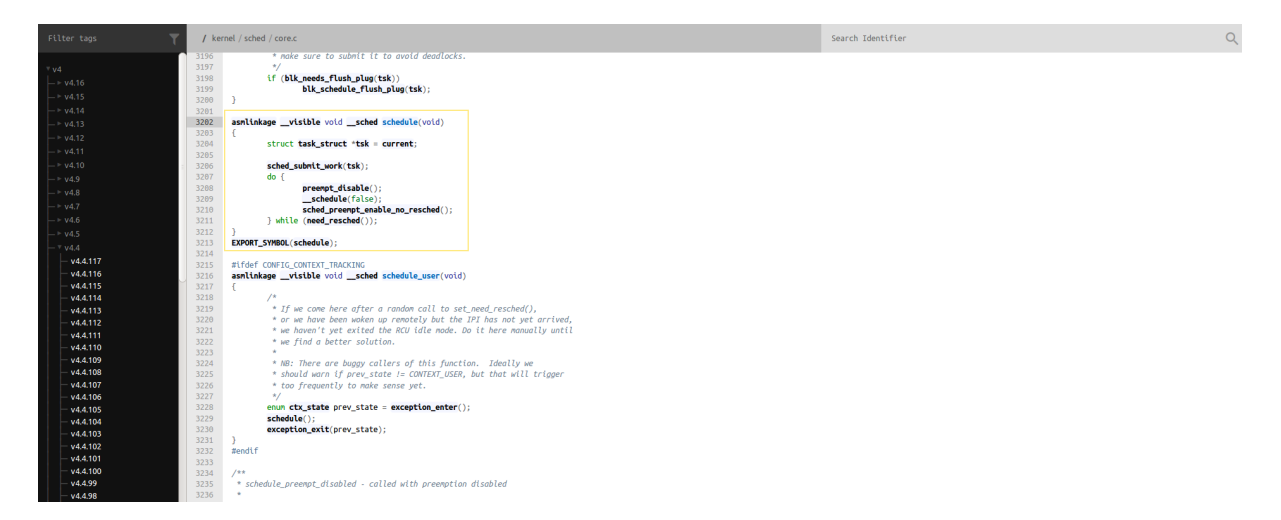

Rysunek 7: Definicja funkcji schedule()